## **A Moodle e-Learning keretrendszer alkalmazásának tapasztalatai**

**Lengyel Péter** 

Debreceni Egyetem Agrár- és Műszaki Tudományok Centruma, Agrárgazdasági és Vidékfejlesztési Kar, Gazdasági- és Agrárinformatika Tanszék, Debrecen lengyel@agr.unideb.hu

#### *ÖSSZEFOGLALÁS*

*A Debreceni Egyetem Gazdasági- és Agrárinformatika Tanszéken 2007. január óta használjuk a Moodle-t, mely egy nyílt forráskódú LMS (Learning Management System) rendszer, azaz tanulásirányítási rendszer, e-Learning keretrendszer.* 

*A tanulásirányítási rendszerek feladata az, hogy azonosítsa a felhasználókat, és szerepkörük, jogosultságaik szerint a megfelelő kurzusokkal összerendelje őket. Az LMS szerverek a felhasználók tevékenységeit, a tanulás szempontjából fontos adatokat naplózzák, s ebből a későbbiekben statisztikák generálhatók. Ezek az adatok egyrészt a tanulók haladásával kapcsolatosan szolgáltatnak fontos információkat, másrészt a tananyag hatékonysága is kideríthető belőlük.* 

*Tanszékünkön bevezetésre került rendszer egyre nagyobb szerepet kap az oktatásban. Jelenleg a rendszer kari bevezetésén dolgozunk, melynek keretében kari szinten kurzusokat tartunk az oktatóknak Moodle használatáról. Célunk egy olyan kari oktatási rendszer kialakítása, amely ténylegesen szerves részét képezi az oktatási folyamatoknak.* 

*Gondosan elkészített tananyagokkal, a hallgatóknak a tanítási-tanulási folyamatban való aktívabb közreműködése, részvétele elvárásával, az új tanulási mód biztosíthatja annak lehetőségét, hogy az oktatás minősége és hatékonysága ne romoljon, sőt optimális esetben hozzájáruljon az eredményesség növeléséhez is.* 

*Kulcsszavak: e-Learning, Moodle, LAMS* 

#### *SUMMARY*

*We use Moodle at the University of Debrecen, Business- and Agricultural Department since January 2007. Moodle is an open source Learning Management System.* 

*Learning Management System (or LMS) is a software package that enables the management and delivery of learning content and resources to students. Most LMS systems are web-based to facilitate "anytime, anywhere" access to learning content and administration. LMS tracks student progress in a course and indicates completions. At the least, learning management systems track individual student progress, record scores of quizzes and tests within an online learning program, and track course completions.* 

*Moodle has more and more function at our Department in education. At present, we work to introduce Moodle in our Faculty. Therefore, we took lessons for the tutors about the usage of the Moodle. Our aim to develop such a learning system, which is an integral part of educational process.* 

*Keywords: e-Learning, Moodle, LAMS* 

#### *BEVEZETÉS*

A Debreceni Egyetem Gazdasági- és Agrárinformatika Tanszéke oktatási, kutatási feladataiban már több mint egy évtizede jelen van a multimédia. Jelenleg a nemzetközi SOCRATES GRUNDTVIG NODES projektben veszünk részt, melynek célja a multimédia technológiák alkalmazásának a támogatása a felnőttképzésben és az élethosszig tartó tanulásban (Herdon és Várallyai, 2007). A projekt keretében kialakításra kerül egy e-Learning hálózat, melynek egy részét alkotja az oktatási keretrendszerek közül kiválasztott Moodle, egy nyílt forráskódú LMS (Learning Management System) rendszer, azaz tanulásirányítási rendszer, e-Learning keretrendszer (Lengyel et al., 2007a).

Az LMS feladata az, hogy azonosítsa a felhasználókat és szerepkörük, jogosultságaik szerint a megfelelő kurzusokkal összerendelje őket. Az LMS szerverek a felhasználók tevékenységeit, a tanulás szempontjából fontos adatokat naplózzák, s ebből a későbbiekben statisztikák generálhatók. Ezek az adatok egyrészt a tanulók haladásával kapcsolatosan szolgáltatnak fontos információkat, másrészt a tananyag hatékonysága is kideríthető belőlük.

Tanszékünkön ez év elején került bevezetésre a Moodle, mely reményeim szerint egyre több szerepet kap a tanszék, illetve a kar oktatási feladatainak támogatásában.

Gondosan elkészített tananyagokkal, a hallgatóknak a tanítás-tanulási folyamatban való aktívabb közreműködése, részvétele elvárásával, az új tanulási mód biztosíthatja annak lehetőségét, hogy az oktatás minősége és hatékonysága ne romoljon, sőt optimális esetben hozzájáruljon az eredményesség növeléséhez is.

A Moodle, mint minden keretrendszer, kitágítja a tanítás terét és idejét: a tanulók bármikor hozzáférhetnek a digitális forrásokhoz és feladatokhoz, kommunikálhatnak egymással és tanáraikkal a sikeres megoldás, az eredményes tanulás érdekében. A tanulásban és a feladatmegoldásban is egyre inkább a közös munkára, a kooperációra kell a hangsúlyt helyeznünk, az együttműködés tehát nem tiltandó, hanem támogatni való munkaforma a tanulás során.

#### *MOODLE*

A Moodle (Modular Object-Oriented Dynamic Learning Environment) egy nyílt forráskódú LMS rendszer, ami megvalósítja a tanulási környezetet, lehetővé teszi a felhasználók azonosítását, és felelős

a tananyaghoz való hozzáférés szabályozásáért (Lengyel et al., 2006).

Ez az ingyenes, szabad forráskódú, intézményre és személyre szabható keretrendszer 1999-ben, Ausztráliában született, és máris a legelterjedtebb ilyen rendszer a világon. 197 országban több mint 35 ezer regisztrált változatban működik, 15 millió feletti regisztrált felhasználóval. A valós felhasználói szám ennél nagyobb, havonta átlagosan 40 ezer alkalommal töltik le a szoftvert. Jelenleg 74 nyelvi csomag tölthető le (Moodle statistics).

A tananyagok elhelyezésére és elérésére, kurzusok szervezésére, tesztek készítésére kínál lehetőséget, de ezen túl együttműködési lehetőséget, virtuális tanulási környezetet is biztosít. A kurzusok résztvevői fórumokon és e-mail formájában is kommunikálhatnak egymással a tanulás érdekében, tanulási eszközként felhasználva e módokat.

A program hivatalos weboldala a *http://www.moodle.org*, ahonnan letölthetjük a legfrissebb verziót, a nyelvi elemeket, és megismerhetjük a Moodle felhasználók széles táborát.

# **Szerepek és autentikáció**

A Moodle telepítése böngészőn keresztül történik, folyamatosan kommunikálva a telepítővel.

A rendszerkövetelmények: Apache, MySQL, PHP környezet Windows vagy Linux-os környezetben, illetve bármilyen böngésző. A rendszerben hatféle szerepű felhasználót hozhatunk létre, melyek különböző jogosultságokkal rendelkeznek (Tanári kézikönyv):

- *Vendég* korlátozott jogokkal rendelkezik (akár le is tiltható), azonosítás nélküli felhasználó.
- *Tanuló* mindenkihez egyedi profil tartozik, amit az adott tanuló és az adminisztrátor kezelhet.
- *Nem szerkesztő tanár* taníthatnak kurzusokat és osztályozhatnak tanulókat, de a tevékenységeket nem módosíthatják.
- *Tanár* kurzusokhoz rendelhetünk tanárokat, akik egy kurzuson belül bármit megtehetnek, ideértve a tevékenységek megváltoztatását és a tanulók osztályozását is.
- *Kurzuskészítő* új kurzusokat hozhat létre, és azokban taníthat.
- *Rendszergazda* bármit elvégezhet, és bárhová mehet a portálon.

A felhasználók létrehozása (autentikáció) több problémát felvet, mint például a hatalmas létszámok, a hallgatók folyamatos cserélődése, a már egyébként is meglévő 2-3 (elektronikus tanulmányi rendszer, könyvtári adatbázis, levelezési rendszer) nyilvántartási rendszerhez való illeszkedés problémája. Ennek megoldására a rendszerben több lehetőségünk is van, amelyek nagyban megkönnyítik a felhasználást.

• *Nincs hitelesítés.* A felhasználók azonnal feliratkozhatnak, és érvényes felhasználói azonosítót hozhatnak létre, külső jogosultságellenőrzés és e-mailen történő megerősítés nélkül.

- *Kézzel létrehozott felhasználói azonosítók.* Minden egyes felhasználó összes adatát kézzel kell felvinnünk a rendszerbe.
- *Önregisztráció e-mail alapján.* Az e-mail visszaigazolása az alapértelmezett hitelesítési eljárás. Amikor a felhasználó feliratkozik és új felhasználónevet, ill. jelszót választ, egy visszaigazoló e-mailt kap a megadott e-mail címre. Az e-mail egy biztonságos ugrópontot tartalmaz arra az oldalra, ahol a felhasználó visszaigazolhatja a feliratkozást. Ezután a bejelentkezések csak a nevet és a jelszót ellenőrzik a Moodle adatbázisa alapján.
- *Külső adatbázis használata.* A Moodle képes átvenni egy külső adatbázisból a felhasználó adatait. A módszer előnye, hogy amennyiben már rendelkezünk egy megfelelően feltöltött és jól karbantartott felhasználói adatbázissal (például: ETR), akkor teljesen automatikusan és ellenőrzött módon léptethetjük be a felhasználókat az e-Learning keretrendszerünkbe.
- *Azonosítás egyéb hálózati szolgáltatások alapján.* Sokféle protokoll (POP3, IMAP, stb.) alapján képes átvenni az adatokat akár a Novell Windows-os vagy Linux-os szerverektől.

# **Tananyagok**

A Moodle-ban a tananyagok elhelyezése a képzési struktúra definiálásával kezdődik (Lengyel et al., 2007c). A Moodle a kurzus lebonyolítására vonatkozóan három kategóriát állít fel:

- A fórum formátumban a Moodle szerepe a képzésben résztvevők "laza" kapcsolattartására szolgál, de a teljes tartalompaletta igénybe vehető.
- A tematikus formátumban a tantárgyban meglévő témaköröknek önálló tartalmi modulokat jelölhetünk ki.
- A heti formátumban hetekre bontva határozhatjuk meg a tartalmi modulokat.

A tananyag feltöltése során a tanárnak lehetősége van helyben elkészíteni az adott témához tartozó tananyagelemeket (Bustos et al., 2007). Készíthet külső HTML hivatkozásokat, illetve feltölthet állományokat. A megfelelő címkék, azaz a tananyagelemek közötti összekötő szöveg elhelyezésével és a tananyagelemek logikus elhelyezésével az egész órát kitöltő élvezetes, tanulói aktivitásra épülő munkát lehet tervezni, akár differenciáltan is. A tanulói tevékenységek ezután már saját tempóban folyhatnak, a tanár pedig ott segít, ahol erre szükség van.

A Moodle további nagy előnye, hogy nyomon követhető a tanulók aktivitása, valamint a rendszerben készített interaktív feladatok megoldásának helyessége (Papp, 2006). Az interaktív feladatlapok biztosítása fokozza a tanulók motivációját, tudják, hogy a Moodle rögzíti a teljesítményüket, szigorúan betartatja az időkorlátokat.

A diákok általában szeretnek megfelelni a követelményeknek, szívesen tesztelik tudásukat akár többször is egy órán. Fontos számukra, hogy az elvégzett feladatok helyességéről azonnal kapnak visszajelzést, ez pozitívan befolyásolja munkakedvüket és az egészséges versenyszellemet is.

Az e-Learning tananyagok a szabványos (IMS, SCORM) tananyagcsomagokkal is előállíthatók, melyek közöl az eXe Editor, és a Reload Editor az említésre méltó (Papp és Vágvölgyi, 2007). A Learning Design külön hangsúly kap a tananyagelőállításon belül, mivel ez a módszer a teljes oktatási folyamatot képes önmagában modellezni (Santiago, 2006). A Learning Design-al a hallgatók a LAMS (Learning Activity Management System) nevű alkalmazás használatán keresztül ismerkednek meg.

#### **Tevékenységek, források a kurzusban**

A kurzus felépítése a tevékenységek és források hozzáadásával történik. A források statikus tartalmat, mint például weboldalakat, szöveges dokumentumokat, hivatkozásokat, állományokat, a tevékenységek pedig aktív tartalmat, fórumokat, teszteket, feladatokat jelentenek (*1. ábra*).

#### *1. ábra:* **Források és tevékenységek hozzáadása**

| Forrás hozzáadása                                                                                                    | × | Tevékenység hozzáadása                                                                                                    |
|----------------------------------------------------------------------------------------------------|---|----------------------------------------------------------------------------------------------------|
| Forrás hozzáadása<br>Címke beszúrása<br>Szöveges oldal létrehozása<br>Weboldal létrehozása<br>Kapcsolás állományhoz vagy honlaphoz<br>Könyvtár kijelzése<br>IMS-csomag nincs használatba vétele |   | Tevékenység hozzáadása<br>Adatbázis<br>Csevegés<br>Feladatok<br>Fájlok továbbfejlesztett feltöltése<br>Online tevékenység<br>Egyetlen fájl feltöltése<br>Offline tevékenység<br>Felmérés<br>Fogalomtár<br>Fórum<br>Lecke<br>Műhely<br>Scorm-modul<br>Teszt<br>Válasz<br>wiki |

*Figure 1: Adding resources and activities* 

A forrás hozzáadása az 1. ábrán látható legördülő menüvel valósítható meg. Itt választható ki a megfelelő forrás, amit a kurzusba szeretnek feltenni. A következő forrás típusok elérhetők (Tanári kézikönyv):

*Címke beszúrása:* A hivatkozásokat címkék szerint is rendezheti. A kurzus tartalmában megjelenik egy címke, ami a hivatkozás az adott helyre.

*Szöveges oldal létrehozása:* Egyszerű szöveges dokumentum hozzáadására szolgál.

*Weboldal létrehozása:* Egy weboldal létrehozása több formai lehetőséget ad, de HTML ismeretek szükségesek hozzá.

*Kapcsolás állományhoz vagy honlaphoz:* Itt hozhat létre kapcsolódást egy másik honlaphoz, vagy a tananyaghoz, ha azt feltölti fájlban a Moodle szerverre.

*Könyvtár kijelzése:* Ha több tananyagot kíván feltölteni a szerverre, azokat itt könyvtárakba

rendezheti. Ezáltal az egész mappa tartalmát mutathatja meg, és nem kell mindegyik fájlhoz hivatkozást létrehoznia.

A források mellett a következő tevékenységek választhatók, melyek már aktív tartalmat jelentenek a kurzusban:

*Csevegés:* Egy web-alapú csevegést lehetővé tevő alkalmazás. Használata külső alkalmazás telepítését nem igényli. A tanár beállíthatja a csevegés rendszerességét, időpontját, melyről a hallgatók kapnak. A Moodle eltárolja az "elhangzottakat" így a csevegésből kimaradók is felzárkózhatnak.

*Egyszerű választás*: Az egyszerű választás segítségével a tanár gyors szavazásokat, felméréseket rendezhet. Segítségével feleletválasztós kérdés tehető fel, illetve nyomon követhetők, táblázatos formában megjeleníthetők a hallgatók válaszai. A tanár finoman szabályozhatja azt is, hogy az egyének válaszai a hallgatók számára ne-, anonim módon-, vagy szabadon jelenjenek meg.

*Feladat:* Egy feladat során a tanár rögzítheti a pontos feladatkiírást és a határidőt. A feladat lehet offline, azaz bármilyen a rendszeren kívüli feladat. Ez esetben a tanár a határidő eljövetele után értékelheti a rendszeren belül a tanulók munkáját, valamint osztályozhatja azt. Amennyiben a feladat valamilyen fájl elkészítésével jár, online feladatot is megadhatunk, ekkor a Moodle képes fogadni a beadott fájlt, majd azt a tanár számára javítandóként felajánlani. A feladatok értékelését a Moodle automatikusan e-mailben is elküldi a tanulóknak. Az adott osztályzat bekerül a naplóba. A fájlok feltöltésénél képes kezelni az újratöltéseket, korlátozhatjuk a fájl méretét, sőt megadhatjuk azt is, hajlandók vagyunk-e fogadni a határidő után késve beadott megoldásokat.

*Fórum:* A Moodle-ban egymással párhuzamosan több fórumot is létrehozhatunk egy tanfolyamon belül. A fórumok tetszőleges számú témát, és ahhoz hozzászólásokat tartalmazhatnak. A fórum hozzászólásokat a feliratkozottak e-mailben is megkapják. Ez igen jól ösztönzi a tanulókat arra, hogy maguk is hozzászóljanak. Speciális fórum a kurzus, illetve a teljes weboldal hír fóruma. Erre minden érintett automatikusan felíratásra kerül, és beállítható, hogy ezen fórumok hozzászólásai automatikusan megjelenjenek a nyitó képernyőn. A fórumok definiálásakor megadható, hogy a tanulók hozzászólhatnak-e az adott fórumhoz, nyithatnak-e új témát, kívánjuk-e értékelni a hozzászólásaikat, illetve értékelhetik-e egymás hozzászólásait. Definiálható olyan fórum is, ahol minden hallgató 1 témát köteles megadni, a tanár a téma moderálását értékelheti.

*Felmérés (Kérdőív):* A Moodle tartalmaz pár beépített kérdőívet, melyek az eredeti kutatási témához lettek kidolgozva. Ezek egyszerű felvitelére szolgál a felmérés típus.

*Műhely:* A műhely egyfajta csoporttársi értékelő tevékenység, melyhez rendkívül sok opció tartozik. Lehetővé teszi a résztvevők számára egymás projektjének és mintaprojekteknek egy sor különféle módon való értékelését. Emellett többféleképpen koordinálja ezen értékelések összegyűjtését és szétosztását.

*Teszt:* Ezzel a modullal a tanár teszteket tervezhet és adhat ki, melyek lehetnek feleletválasztós, igazhamis, valamint kiegészítő kérdések. A tesztek lehetővé tehetik a többszöri próbálkozást. Minden egyes próbálkozás automatikusan pontozódik, a tanár pedig eldönti, hogy kíván-e visszajelzést adni, vagy inkább a helyes válaszok megjelenítése mellett dönt. A modulnak részét képezik a pontozási eszközök. A következő kérdéstípusokból lehet választani:

- feleletválasztós,
- igaz/hamis,
- számjegyes,
- esszé, stb.

Ezek a kérdések egy kategorizált adatbázisban kapnak helyet, és lehetőség van kurzuson belüli újbóli felhasználásukra, vagy akár kurzusok közötti kiaknázásukra.

## **Kiegészítő eszközök a Moodle-ban**

Több mint 200 modul és blokk érhető el kiegészítő eszközként a moodle.org oldalon, melyek nagy része szintén szabad forráskódú, tehát ingyenesen integrálható a Moodle-ba. Az eszközök között találhatunk több multimédiás modult, kommunikációs eszközöket, tananyagszerkesztő eszközöket.

A Moodle-ban lehetőség nyílik multimédia alkalmazások használatára, melynek egyik megvalósítása az AutoView Presenter (How to use the Moodle modules?). Ez a Moodle egyik modulja, mely segítségével videóanyagokat helyezhetünk a rendszerbe egy prezentáció diáival szinkronizálva azt. A web-alapú szerkesztőfelület a videó és prezentáció források konfigurálására és a diák indítóidejének beállítására használható. Az AutoView Presenter használata előtt létre kell hozni a forrásanyagokat. A prezentációt PowerPointban hozzuk létre, és a kapott (.ppt) állományt bármilyen PPT→SWF konvertáló program segítségével Flashformátumúvá alakítjuk (.swf). Elméletileg bármelyik videóanyag használható, amelyik lejátszható valamelyik támogatott programmal. Gyakorlatilag a legjobb, ha az elkészített videóanyag alacsony bitrátával (56k – modem, 256k-512k – szélessáv), illetve MPEG4 (.mp4), Quicktime (.mov), Windows Media (.wmv, .asf), RealPlayer (.rm) formátumok valamelyikében készül. A modulhoz szükség van egy XML konfigurációs állományra.

## *INTEGRÁCIÓ MÁS RENDSZEREKKEL*

A Moodle keretrendszer tudása más rendszerek integrációjával növelhető. Ilyen lehetőség rejlik a LAMS-ban, amit szerverünkön, mint egyedülálló rendszert telepítettem és utána integráltam a Moodleba.

## **LAMS és Moodle integráció**

A LAMS (Learning Activity Management System) a tanulási tevékenységek, folyamatok

tervezésének, irányításának és kollaboratív használatának egy új eszköze. Egy nagyon intuitív authoring környezetet biztosít a tanulási tevékenységek szekvenciális létrehozásához. Ezek a tevékenységek tartalmazhatnak egyéni feladatok, kisebb csoportmunkák és teljes osztály munkák sorozatát, melyek a tartalom és az együttműködésen alapulnak. A LAMS-et használhatjuk egyedüli rendszerként, vagy kombinálhatjuk más LMS rendszerrel, mint például a Moodle.<br>A tanárok különböző

A tanárok különböző tevékenységeket helyezhetnek el a LAMS szerkesztő felületén, melyeket aztán összeilleszthetnek, hogy<br>létrehozzanak egy tanulási sorozatot. Ez a létrehozzanak egy tanulási sorozatot. Ez munkamenet modell, ami leginkább megkülönbözteti a LAMS-et más tartalmon alapuló LMS rendszertől. A LAMS széleskörű eszközökkel rendelkezik, melyet pedagógiai megközelítésben terveztek úgy, hogy különböző szintű technikai szaktudással rendelkező tanárok és tanulók is használhassák.

A LAMS tevékenység kétféle módon integrálható a Moodle-ba: mint tevékenység, és mint képzési forma (Lengyel et al., 2007b).

Az integráció legegyszerűbb módja, hogy egy hivatkozási forrást építünk be a kurzusba, mely a LAMS szerverre irányítja a felhasználót. Amikor a tanuló rákattint a linkre, be kell hogy jelentkezzen a LAMS rendszerbe a saját LAMS-ben regisztrált felhasználónevével és jelszavával. Ez a fajta integráció bármelyik web-alapú oktatási rendszerben használható.

A bonyolultabb integrációs megoldás, amikor a LAMS a Moodle-től veszi át a bejelentkezett felhasználó adatait, így annak nem kell újra bejelentkeznie az LAMS-be. Ebben az esetben sokkal szervesebben épül be a LAMS az LMS-be. Ezt az integrációt egy belső integrációs eszközzel lehet megvalósítani, mely a két rendszer közötti kapcsolatot létrehozza. Ez egy LAMS modullal lehetséges, melyet a Moodle-ban telepíteni kell. Telepítés után a tevékenységek között megtalálható a LAMS, mint tevékenység. Ahhoz, hogy ez a modul működjön, konfigurálni kell a LAMS szerver paramétereivel *(2. ábra)*.

#### *2. ábra:* **A LAMS és a Moodle kommunikációs kapcsolata**

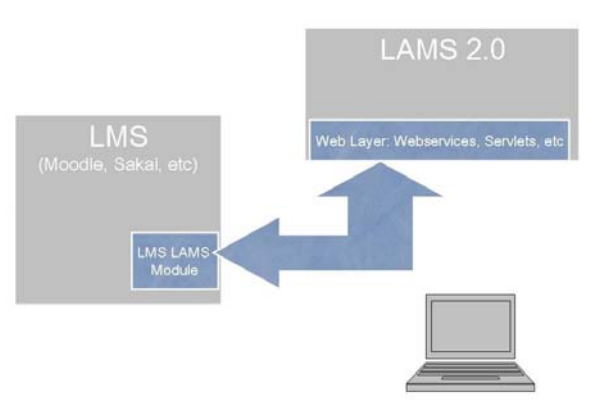

*Figure 2: Connection of LAMS and Moodle* 

## *FEJLESZTÉSI ÉS OKTATÁSI TAPASZTALATOK*

Tanszékünkön ez év elején bevezetésre került a Moodle keretrendszer, mely reményeink szerint egyre több szerepet kap a tanszék oktatási feladatainak támogatásában (Herdon et al., 2007).

Eddigi tapasztalataink azt mutatják, hogy mind az órai munkát, mind az otthoni felkészülést nagyban támogathatjuk oktatáspedagógiailag korrekten létrehozott és feltöltött anyagokkal. Ehhez szorosan kapcsolódik az elektronikus tananyagfejlesztés, mely a HEFOP keretein belül oktatóink részvételével több tantárgy esetében már részben megvalósult.

Továbbá nagy hangsúlyt fektetünk a rendszer számonkérésre történő használatára, mely tesztek, illetve feladatok alkalmazásával történik. A Moodleban számos tesztkérdés típus között válogathatunk, ennek megfelelően színes, változatos teszteket hozhatunk létre.

A Moodle-t kezdetben, a 2006/2007-es tanév 2. félévében 5 tárgy keretében használtuk számonkérésre és órai munkát segítő tevékenységre. Ezek a tárgyak az Integrált Vállalati Információs Rendszerek, Vezetői Információs Rendszerek, Matematika és Számítástechnika, Szoftverfejlesztés és Taniroda ismeretek. A 2007/2008 tanév 1. félévében már 17-re bővült az aktív kurzusok száma az Informatika kategóriában, ez azt jelenti, hogy a tanszékünk által oktatott tárgyak 90%-ának keretében alkalmazásra került a Moodle.

A kari oktatók részére szervezett kurzusokon mutatjuk be a rendszerben rejlő lehetőségeket, ahol ismertetjük a rendszer működését, használhatóságát. A kurzus célja, hogy szakmai támogatásunkkal a kar többi tanszéke is használja az oktatási folyamatban a Moodle-t, mellyel színesebbé és hatékonyabbá tehetjük a kar képzéseit.

Ennek érdekében a jelenlegi keretrendszer a Kar megjelenésének megfelelően átalakításra kerül, és kialakítás alatt van az új kategóriarendszer.

A jelenlegi, tanszékünk által használt kategóriarendszer (*3. ábra*) kialakításánál a fő szempont a könnyű átláthatóság és tájékozódás volt. Ennek megfelelően szakonként csoportosítottuk a kurzusokat.

#### *3. ábra:* **Kategóriarendszer a Moodle-ban**

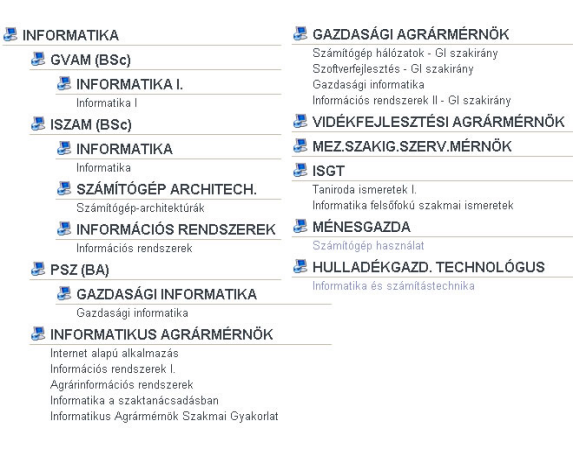

*Figure 3: Categories in Moodle* 

#### *KÖVETKEZTETÉS*

A Moodle, mint minden keretrendszer, kitágítja a tanítás terét és idejét: a tanulók bármikor hozzáférhetnek a digitális forrásokhoz és feladatokhoz, kommunikálhatnak egymással és tanáraikkal a sikeres megoldás, az eredményes tanulás érdekében. A tanulásban és a feladatmegoldásban is egyre inkább a közös munkára, a kooperációra kell a hangsúlyt helyeznünk, az együttműködés tehát nem tiltandó, hanem támogatni való munkaforma a tanulás során. A Moodle használata nagyban segíti tanszékünk munkáját, és a lehetséges eszközökkel bővítve még nagyobb lehetőség rejlik benne. Ezekkel a fejlesztésekkel, és tapasztalatok gyűjtésével színvonalasabbá, hatékonyabbá tehetjük az oktatást.

#### *IRODALOM*

- Herdon M.-Várallyai L. (2007): A NODES e-Learning hálózat architektúrája, Networkshop, Eger.
- Herdon M.-Várallyai L.-Lengyel P. (2007): A Moodle tanszéki és kari alkalmazásának tapasztalatai, tervei. MoodleMoot 2007 Konferencia, Debrecen.
- Lengyel, P.-Herdon, M.-Szilágyi, R. (2006): Comparison of Moodle and ATutor LMSs. Summer University, Debrecen.
- Lengyel P.-Szilágyi R.-Várallyai L. (2007a): Moodle alkalmazása a Nodes e-Learning hálózatban. Multimédia az oktatásban 2007 Konferencia, Budapest.
- Lengyel, P.-Szilágyi, R.-Várallyai, L. (2007b): Moodle and LAMS integration. Summer University 2007, Debrecen.
- Lengyel, P.-Szilágyi, R.-Várallyai, L. (2007c): Experiences and possibilities in e-learning materials development, AVA3 Conference, Debrecen.
- Papp Gy. (2006): Learning Design: Az eLearning fejlesztés művészete, Networkshop, Miskolc.
- Papp Gy.-Vágvölgyi Cs. (2007): Elektronikus tananyagok. Multimédia az oktatásban 2007 Konferencia, Budapest.
- Santiago, A. (2006): Annexe au Rapport d'Avancement 225891- CP-1-2005-1-FR-G1 WP4-2 BASIC PRINCIPLES OF UNIVERSAL DESIGN. Photonics Technology Department Technical University of Madrid. 1-10.
- Bustos, E. S. S.-Zazueta, F. S.-Beck, H. H. (2007): Rapid prototyping of learning objects and their implemetation using ontology editor. Conference on Agricultural Economics, Rural Development and Informatics, Debrecen, ISBN: 978-963- 87118-7-8, 59-60.
- How to use the Moodle modules? http://moodle.org: AutoView Presenter

Moodle statistics: http://moodle.org/stats/

Tanári kézikönyv MOODLE e-oktatási keretrendszer használatához. http://www.moodle.org